# **pytest** *Release 1.1.2*

**Clover Health**

**May 13, 2020**

## **Contents**

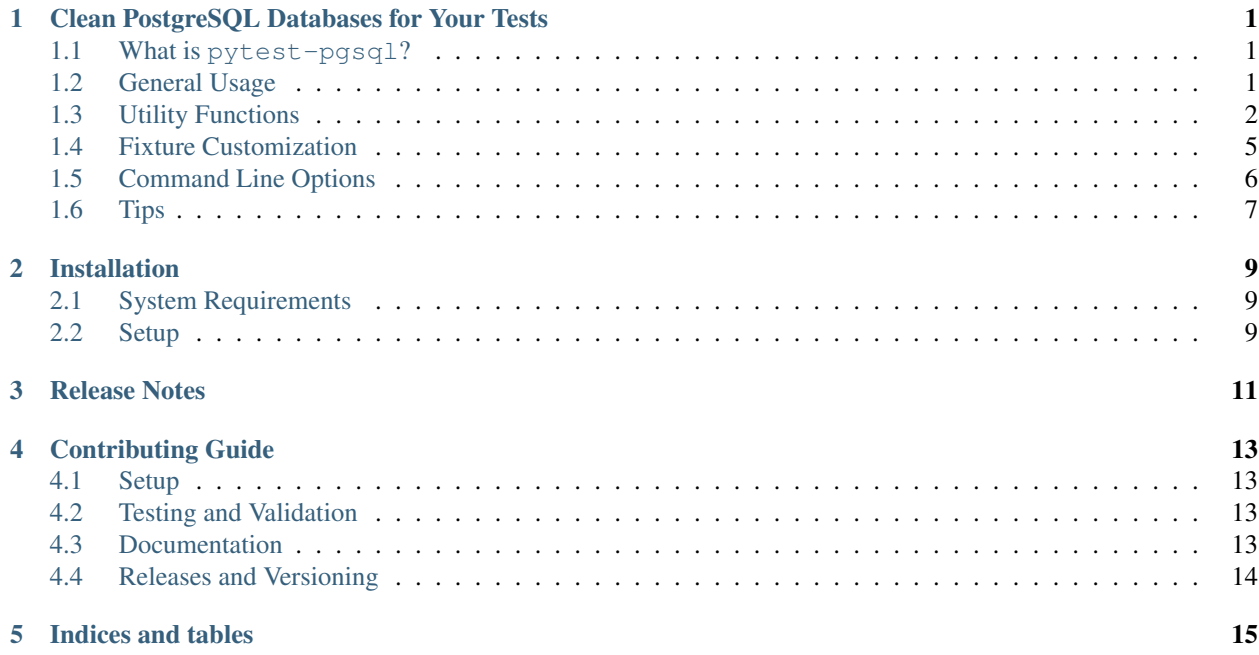

## <span id="page-4-0"></span>Clean PostgreSQL Databases for Your Tests

## <span id="page-4-1"></span>**1.1 What is pytest-pgsql?**

pytest-pgsql is a [pytest](https://pytest.org) plugin you can use to write unit tests that utilize a temporary PostgreSQL database that gets cleaned up automatically after every test runs, allowing each test to run on a completely clean database (with *[limitations](#page-5-1)*).

The plugin gives you two fixtures you can use in your tests: postgresql\_db and transacted\_postgresql\_db. Both of these give you similar interfaces to access to the database, but have slightly different use cases (see below).

## <span id="page-4-2"></span>**1.2 General Usage**

You can use a session, connection, or engine - the choice is up to you. postgresql\_db and transacted\_postgresql\_db both give you a session, but postgresql\_db exposes its engine and transacted\_postgresql\_db exposes its connection:

```
def test orm(postgresql db):
   instance = Person(name='Foo Bar')
   postgresql_db.session.add(instance)
   postgresql_db.session.commit()
   with postgresql_db.engine.connect() as conn:
       do_thing(conn)
def test_connection(transacted_postgresql_db):
   instance = Person(name='Foo Bar')
   transacted_postgresql_db.session.add(instance)
   transacted_postgresql_db.session.commit()
    transacted_postgresql_db.connection.execute('DROP TABLE my_table')
```
### **1.2.1 Which Do I Use?**

There are a few differences between the transacted and non-transacted versions of the PostgreSQL database fixture. They are as follows:

#### Transacted is faster

The major advantage of transacted\_postgresql\_db is that resetting the database to its original state is much faster than postgresql\_db. Unfortunately, that comes at the expense of having to run the entire test in a single transaction. This means you can't call execute a COMMIT statement anywhere in your tests, or you'll risk causing nondeterministic bugs in your tests and possibly hiding bugs your production code.

For a full description of what can go wrong if you execute COMMIT and how to get around this limitation, see the *[Tips](#page-10-0)* section.

#### Non-transacted is more flexible

postgresql\_db is more flexible than its transacted counterpart because it doesn't have to run in a single transaction, but teardown is more time-consuming because every single table, schema, extension, etc. needs to be manually reset. Tests that can't run in one transaction (e.g. data needs to be shared across threads) must use the postgresql\_db fixture.

#### <span id="page-5-1"></span>**1.2.2 Limitations**

It's important to note that at the moment the fixtures *can't* revert some changes if a top-level commit<sup>[1](#page-5-2)</sup> has been executed. As far as we know this only applies to objects (extensions, schemas, tables, etc.) that existed before the test started.

The following is a non-exhaustive list of changes that cannot be reverted after a top-level commit:

- Modifications to the structure of preexisting tables, including
	- Added/removed/modified rows
	- Schema changes, e.g. ALTER TABLE, ALTER COLUMN, etc.) Tables that were renamed or moved to different schemas will be moved back.
	- Added/removed/modified constraints or indexes
- Schemas, tables, and other objects that were dropped during the test cannot be fully restored. Schemas can be recreated but may have lost some of their original contents.
- Database settings such as changes to the search path won't be reverted to defaults.
- Ownership and permission changes will persist until the end of the test session.

## <span id="page-5-0"></span>**1.3 Utility Functions**

There are a few utility functions each fixture gives you as well. The following examples use postgresql\_db, but transacted\_postgresql\_db behaves similarly.

### **1.3.1 Extensions**

Since version 9.1 Postgres supports [extensions.](https://www.postgresql.org/docs/current/static/external-extensions.html) You can check for the presence of and install extensions like so:

<span id="page-5-2"></span><sup>&</sup>lt;sup>1</sup> A *top-level commit* is a commit made on the outermost transaction of a session. SQLAlchemy allows you to nest transactions so that changes are only persisted to the database when the outermost one is committed. For more information, see [Using SAVEPOINT](http://docs.sqlalchemy.org/en/latest/orm/session_transaction.html#using-savepoint) in the SQLAlchemy docs.

```
>>> postgresql_db.is_extension_available('asdf') # Can I install this extension?
False
>>> postgresql_db.is_extension_available('uuid-ossp') # Maybe this one is supported..
\leftrightarrow.
True
>>> postgresql_db.install_extension('uuid-ossp')
True
>>> postgresql_db.is_extension_installed('uuid-ossp')
True
```
install\_extension has additional arguments to allow control over which schema the extension is installed in, what to do if the extension is already installed, and so on. See the documentation for descriptions of these features.

#### **1.3.2 Schemas**

You can create [table schemas](https://www.postgresql.org/docs/current/static/ddl-schemas.html) by calling create schema like so:

```
postgresql_db.create_schema('foo')
```
The function will throw an exception if the schema already exists. If you only want to create the schema if it doesn't already exist, pass True for the exists\_ok argument:

postgresql\_db.create\_schema('foo', exists\_ok=**True**)

To quickly see if a table schema exists, call has\_schema:

```
>>> postgresql_db.has_schema('public')
True
```
Note that multiple schemas can be created at once:

```
postgresql_db.create_schema('foo', 'bar')
```
#### **1.3.3 Tables**

Similarly, you can create tables in the database with create\_table. You can pass sqlalchemy.Table instances or ORM declarative model classes:

```
# Just a regular Table.
my_table = Table('abc', Metabata(), Column('def', Integer())# A declarative model works too.
class MyORMModel(declarative_base()):
   id = Column(Integer, primary_key=True)
# Pass a variable amount of tables to create
postgresql_db.create_table(my_table, MyORMModel)
```
There are several ways to check to see if a table exists:

```
>>> postgresql_db.has_table('mytable') # 'mytable' in *any* schema
True
>>> postgresql_db.has_table('the_schema.the_table') # 'the_table' only in 'the_
```
(continues on next page)

(continued from previous page)

```
False
>>> table = Table('foo', MetaData(), Column('bar', Integer()))
>>> postgresql_db.has_table(table)
False
>>> postgresql_db.create_table(table)
>>> postgresql_db.has_table(table)
True
>>> postgresql_db.has_table(MyORMModelClass)
True
```
#### **1.3.4 Manipulating Time**

Both database fixtures use [freezegun](https://github.com/spulec/freezegun) to allow you to freeze time inside a block of code. You can use it in a variety of ways:

As a context manager:

```
with postgresql.time.freeze('December 31st 1999 11:59:59 PM') as freezer:
    # Time is frozen inside the database *and* Python.
   now = postgresql_db.session.execute('SELECT NOW()').scalar()
   assert now.date() == datetime.date(1999, 12, 31)
   assert datetime.date.today() == datetime.date(1999, 12, 31)
    # Advance time by 1 second so we roll over into the new year
   freezer.tick()
   now = postgresql_db.session.execute('SELECT NOW()').scalar()
   assert now.date() == datetime.date(2000, 1, 1)
```
Manually calling the freeze() and unfreeze() functions:

```
postgresql_db.time.freeze(datetime.datetime(1999, 12, 31, 23, 59, 59))
...
postgresql_db.time.unfreeze()
```
You can also freeze time for an entire test if you like using the  $freeze_t$  time decorator:

```
@pytest_pgsql.freeze_time(datetime.datetime(2038, 1, 19, 3, 14, 7))
def test_freezing(postgresql_db):
   today = postgresql_db.session.execute(
        "SELECT EXTRACT('YEAR' FROM CURRENT_DATE)").scalar()
   assert today.year == 2038
   assert datetime.date.today() == datetime.date(2038, 1, 19)
```
If you choose not to use the context manager but still need control over the flow of time, the FrozenDateTimeFactory instance can be accessed with the freezer attribute:

```
postgresql_db.time.freeze(datetime.datetime(1999, 12, 31, 23, 59, 59))
postgresql_db.time.freezer.tick()
now = postgresql_db.session.execute('SELECT LOCALTIME').scalar()
assert now == datetime.datetime(2000, 1, 1)
```
(continues on next page)

(continued from previous page)

```
postgresql_db.time.unfreeze()
```
See the documentation for SQLAlchemyFreezegun for detailed information on what this feature can and can't do for you.

#### **1.3.5 General-Purpose Functions**

postgresql\_db and transacted\_postgresql\_db provide some general-purpose functions to ease test setup and execution.

- load\_csv loads a CSV file into an existing table.
- run\_sql\_file executes a SQL script, optionally performing variable binding.

### <span id="page-8-0"></span>**1.4 Fixture Customization**

You may find that the default settings for the database fixtures are inadequate for your needs. You can customize how the engine and database fixtures are created with the use of facilities provided in the ext ("extension") module.

#### **1.4.1 Customizing the Engine**

Suppose we want our database engine to transparently encode a [datetime](https://docs.python.org/3/library/datetime.html#datetime.datetime) or decimal. Decimal object in JSON for us. We can create our own engine that'll do so by using create\_engine\_fixture():

```
import pytest_pgsql
import simplejson as json
json_engine = pytest_pgsql.create_engine_fixture(
    'json_engine', json_serializer=json.dumps, json_deserializer=json.loads)
```
Great! Now we have a database engine that can encode and decode timestamps and fixed-point decimals without any manual conversion on our part. This is not the only way we can customize the engine–you can pass any keyword argument to create\_engine\_fixture() that's valid for [sqlalchemy.create\\_engine](https://docs.sqlalchemy.org/en/13/core/engines.html#sqlalchemy.create_engine). See the documentation there for a full list of what you can do.

So how do we use it with all the benefits we get from postgresql\_db and transacted\_postgresql\_db?

#### **1.4.2 Customizing Database Fixtures**

You can create your own database fixture by choosing any subclass of PostgreSQLTestDBBase and invoking its create\_fixture() method, passing the name of your new fixture and the name of the engine fixture to use:

```
import pytest_pgsql
simplejson_db = pytest_pgsql.PostgreSQLTestDB.create_fixture(
    'simplejson_db', 'json_engine')
```
We now have a function-scoped database fixture identical to postgresql\_db but with more comprehensive JSON serialization! If I wanted a faster transacted version, I could use TransactedPostgreSQLTestDB as the base class instead:

```
import pytest_pgsql
tsimplejson_db = pytest_pgsql.TransactedPostgreSQLTestDB.create_fixture(
    'tsimplejson_db', 'json_engine')
```
You can change how the fixture is created by passing any keyword arguments that are valid for the pytest. fixture decorator. For example, you can set the scope of the fixture to the module level by using the scope keyword argument:

```
simplejson_db = pytest_pgsql.PostgreSQLTestDB.create_fixture(
    'simplejson_db', 'json_engine', scope='module')
```
Now, in our tests we can use the fixtures directly:

```
import datetime
import sqlalchemy as sqla
import sqlalchemy.dialects.postgresql as sqla_pg
def test_blah(simplejson_db):
   meta = sqla.MetaData(bind=simplejson_db.connection)
   table = sqla.Table('test', meta, sqla.Column('col', sqla_pg.JSON))
   meta.create_all()
   simplejson_db.connection.execute(table.insert(), [
        {'col': datetime.datetime.now()}
    ])
```
## <span id="page-9-0"></span>**1.5 Command Line Options**

#### **1.5.1 --pg-extensions**

If many of your tests are going to need one or more particular extensions, you can tell pytest\_pgsql to install them at the beginning of the test session. This is *much* faster and more efficient than calling install\_extension for each test.

Pass a comma-separated list of the extensions you need on the command line like so:

```
# Install "uuid-ossp" and "pg_tgrm" so all tests can use it
pytest --pg-extensions=uuid-ossp,pg_tgrm
```
#### **1.5.2 --pg-work-mem**

The --pg-work-mem option allows you to tweak the amount of memory that sort operations can use. The Postgres default is rather low (4MB at time of writing) so pytest\_pgsql uses 32MB as its default. Try adjusting this value up or down to find the optimal value for your test suite, or use 0 to use the server default.

```
# Increase the amount of working memory to 64MB
pytest --pg-work-mem=64
# Disable tweaking and use the server default
pytest --pg-work-mem=0
```
For more information:

• PostgreSQL documentation: [Resource Consumption](https://www.postgresql.org/docs/current/static/runtime-config-resource.html)

• PostgreSQL wiki: [Tuning your PostgreSQL Server](https://wiki.postgresql.org/wiki/Tuning_Your_PostgreSQL_Server)

## <span id="page-10-0"></span>**1.6 Tips**

#### **1.6.1 Be careful with COMMIT**

When using transacted\_postgresql\_db, do *not* use connection.execute() to commit changes made:

```
# This is fine...
transacted_postgresql_db.session.commit()
# So is this...
transaction = transacted_postgresql_db.connection.begin()
transaction.commit()
# But this is not.
transacted_postgresql_db.connection.execute('COMMIT')
```
The problem with executing COMMIT in a transacted PostgreSQL testcase is that all tests assume they're running in a clean database. Committing persists changes made, so the database is no longer clean *for the rest of the session*. Let's see how that can be harmful:

- 1. Suppose we have a test A that creates some rows in table X and executes a COMMIT. We now have one row in X.
- 2. Test B creates another row in X. Now there are two rows in the table, but test B thinks there's only one.
- 3. Test B does a search for all rows in X that fit some criterion, but there's a bug in the code and it unintentionally skips the first row it finds. If test A created a row meeting that criterion, then test B will pass *even though there's a bug in B's code*.

Furthermore, this will only happen *if* test A runs before test B. Thus, adding or removing any tests can change the order and make the error appear and disappear seemingly at random.

## Installation

## <span id="page-12-1"></span><span id="page-12-0"></span>**2.1 System Requirements**

- PostgreSQL 9.1 or greater must be installed.
- Python 3.4 or greater. Compatibility with PyPy3.5 is untested and not guaranteed.
- You must use psycopg2 as your database driver.

Note: Due to the way that  $\tan x$  works with environment setup, if your system's Python 3 version is 3.6.x and you installed any Python package that uses cli-helpers version 0.2.0 or greater, make setup will fail. This is due to a [known bug](https://github.com/OCA/pylint-odoo/issues/144) in pbr and as of 2017-12-02 there is no workaround that won't potentially break other packages.

## <span id="page-12-2"></span>**2.2 Setup**

pip3 install pytest-pgsql

## Release Notes

```
1.1.3
 -----
1.1.2
-----
* adding deploy key and removing twine register step (#17)
* missing an arg for the deploy script (#16)
* Add postgresql.conf options (#15)
1.1.1
-----
* Disable pylint false positive. (#10)
1.1.0
 -----
* sem-ver: deprecation, Drop Python 3.3 and crash installation on unsupported
˓→versions of Python (#5)
1.0.4
-----
* [BUG] Remove silently ignored --pg-driver CLI option. (#3)
1.0.3
-----
* Fixed issue when running "make setup"
1.0.2
-----
```
(continues on next page)

(continued from previous page)

```
* Fix Github link in package metadata and remove custom URL creation based on driver
1.0.1
-----
* Fixed README docs link
* sem-ver: api-break, Initial release
* Initial commit
```
## Contributing Guide

### <span id="page-16-1"></span><span id="page-16-0"></span>**4.1 Setup**

Set up your development environment with:

```
git clone git@github.com:CloverHealth/pytest-pgsql.git
cd pytest-pgsql
make setup
```
make setup will setup a virtual environment managed by [pyenv](https://github.com/yyuu/pyenv) and install dependencies.

Note that if you'd like to use something else to manage dependencies other than pyenv, call make dependencies instead of make setup.

## <span id="page-16-2"></span>**4.2 Testing and Validation**

Run the tests with:

make test

Validate the code with:

make validate

## <span id="page-16-3"></span>**4.3 Documentation**

[Sphinx](http://www.sphinx-doc.org/) documentation can be built with:

make docs

The static HTML files are stored in the  $\text{docs}/\text{build}/\text{html}$  directory. A shortcut for opening them on OSX is:

make open\_docs

## <span id="page-17-0"></span>**4.4 Releases and Versioning**

Anything that is merged into the master branch will be automatically deployed to PyPI. Documentation will be published to [ReadTheDocs](https://readthedocs.org) soon.

The following files will be generated and should *not* be edited by a user:

- ChangeLog Contains the commit messages of the releases. Please have readable commit messages in the master branch and squash and merge commits when necessary.
- AUTHORS Contains the contributing authors.
- version.py Automatically updated to include the version string.

This project uses [Semantic Versioning](http://semver.org) through [PBR.](https://docs.openstack.org/developer/pbr/) This means when you make a commit, you can add a message like:

sem-ver: feature, Added this functionality that does blah.

Depending on the sem-ver tag, the version will be bumped in the right way when releasing the package. For more information, about PBR, go the the [PBR docs.](https://docs.openstack.org/developer/pbr/)

Indices and tables

- <span id="page-18-0"></span>• genindex
- modindex
- search